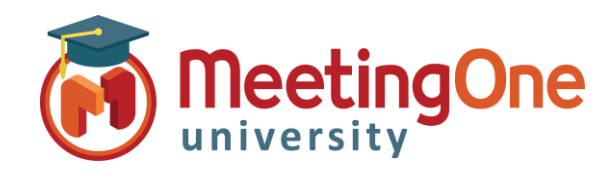

## **OAM** Online Account Management

## **Bien démarrer avec l'OAM**

**OAM** (*Online Account Management*) vous donne la possibilité de gérer votre salle AudioOne et les Informations de votre compte audio

**Se connecter** – Aller sur [www.meetingone.com/eu-fr/](https://www.meetingone.com/eu-fr/)

- Cliquez sur **Se connecter**
- Cliquez sur **OAM** > **Se connecter**
- Entrez vos identifiants fournis dans l'e-mail de (lors de votre première connexion, il vous sera réinitialiser votre mot de passe)
- Choisissez votre rôle si cela vous est demandé
	- o **ACCOUNT ADMIN** Accès complet au comptet
	- o **Utilisateur final** Accès niveau salle

## Les onglets d'administration de salles AudioOne

- **Accueil** Aperçu général de la salle
- **Paramètres** de la salle (*ex.* Couper tous les micros, Désactiver le carillon, etc.)
- **Enregistrements** Accéder aux enregistrements de la salle audio
- **Rapports** Accéder aux rapports de consommation audio
- **Répertoire** Liste des contacts OAM
- **Historique** Liste d'actions spécifiques réalisées sur la salle et/ou le compte

## Les onglets d'administration de compte

- **Compte** Aperçu des informations de compte
- **CDR** (*Call Detail Reports*) Détails de facture
- **Sous-comptes** Comptes affiliés
- **Utilisateurs** Gestion des utilisateurs
- **Logiciel** de MeetingOne (si acheté) <sup>n</sup>
- **Ressources** Documentation des logiciels MeetingOne

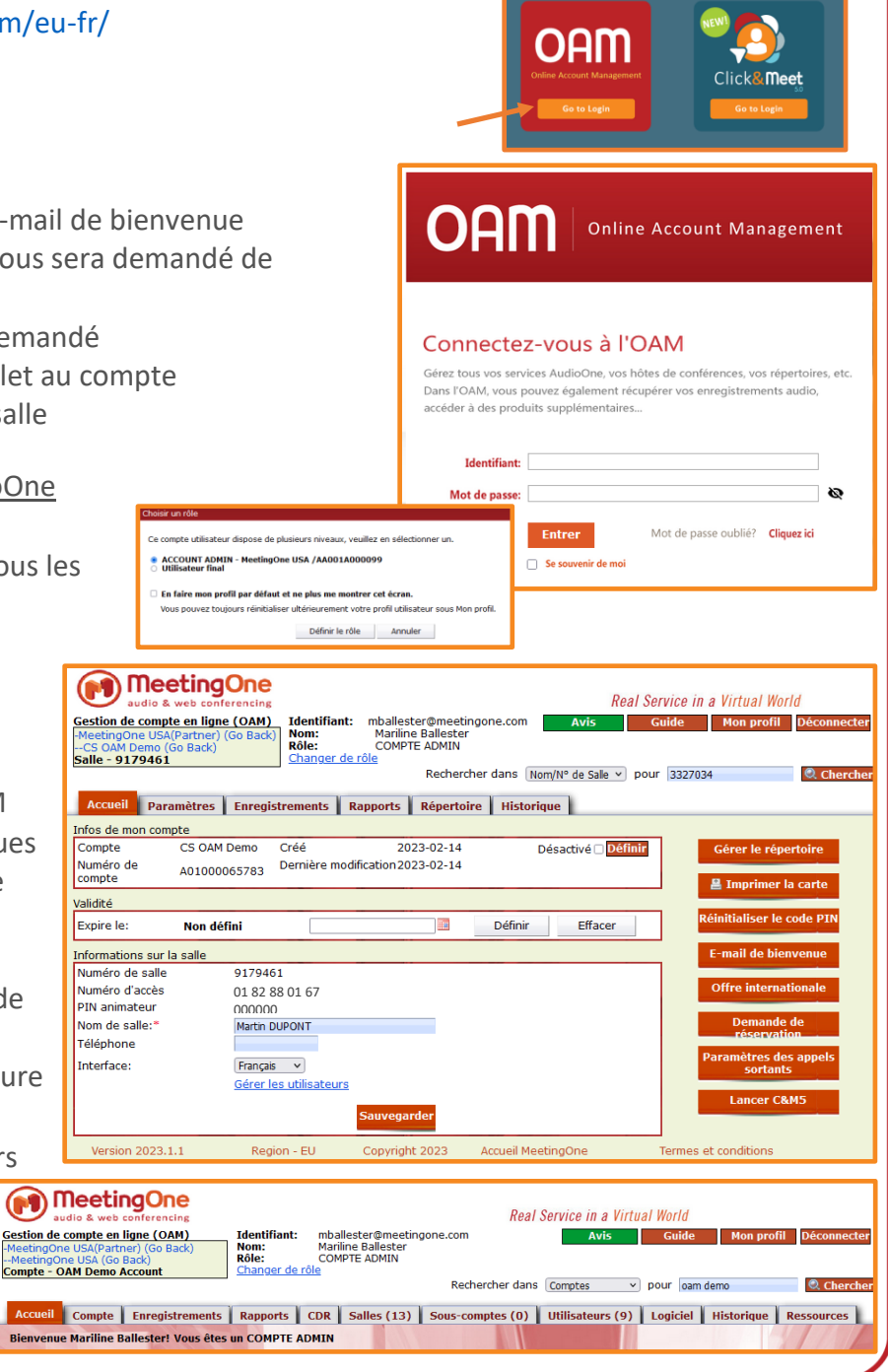

--MeetingOne Os<br>Compte - OAM [ Accueil Co **Bienvenue Ma**